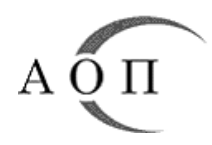

Изх. номер: МУ-4

Дата: 02.03.2018 г.

# **МЕТОДИЧЕСКО УКАЗАНИЕ**

# **Относно: Предоставяне на Единния европейски документ за обществени поръчки (ЕЕДОП) в електронен вид - еЕЕДОП**

Съгласно чл. 67, ал. 4 от Закона за обществените поръчки (ЗОП) във връзка с § 29, т. 5, б. "а" от Преходните и заключителни разпоредби на ЗОП, в сила от 1 април 2018 г. Единният европейски документ за обществени поръчки се представя задължително в електронен вид.

В рамките на проект по Оперативна програма "Добро управление" е възложена обществена поръчка с предмет "Разработване, внедряване и поддръжка на единна национална електронна уеб-базирана платформа: Централизирана автоматизирана информационна система "Електронни обществени поръчки" (ЦАИС ЕОП)". Предвижда се ЦАИС ЕОП да обхваща всички етапи от процеса на възлагане на обществени поръчки, вкл. планиране на нуждите, подготовка, провеждане и приключване на процедурата, сключване на договори др. Като отделен модул на системата ще бъде изграден ЕЕДОП с използване модела на данните на осигурената от ЕК система за eЕЕДОП.

Настоящото методическо указание има за цел да предостави насоки относно изпълнение на изискването за подаване на ЕЕДОП в електронен вид в преходния период от 1 април 2018 г. до въвеждането в експлоатация на ЦАИС ЕОП.

*Важно! Задължението за предоставяне на ЕЕДОП в електронен вид влиза в сила на посочената дата, независимо кога е стартирала процедурата за възлагане на обществената поръчка. В тази връзка, за вече открити процедури, чийто срок за получаване на заявления за участие или оферти е след 01.04.2018 г., възложителите следва с допълнително разяснение (напр. чрез профила на купувача) да укажат на заинтересованите лица възможните начини за подаване на ЕЕДОП в електронен вид. При подготовка на документация за предстоящо откриване на обществена поръчка възложителят следва да създаде по някой от описаните по-долу начини образеца на ЕЕДОП, който да бъде попълнен от кандидатите/участниците.*

### **1. Подготовка на образец на ЕЕДОП**

1.1. Чрез използване на осигурената от ЕК безплатна услуга чрез информационната система за eЕЕДОП (фиг. 1).

Системата може да се достъпи чрез Портала за обществени поръчки, секция РОП и е-услуги/ Електронни услуги на Европейската комисия, както и директно на адрес <https://ec.europa.eu/tools/espd> .

*Забележка: Съгласно указания на ЕК еЕЕДОП работи с последната версия на найразпространените браузъри, като Chrome, Internet Explorer, Firefox, Safari и Opera. За да се избегнат евентуални проблеми, се препоръчва използване на последната версия на съответния браузър. Уточнено е също, че някои функции, например изтегляне на файл, не работят на смартфони и таблетни компютри.*

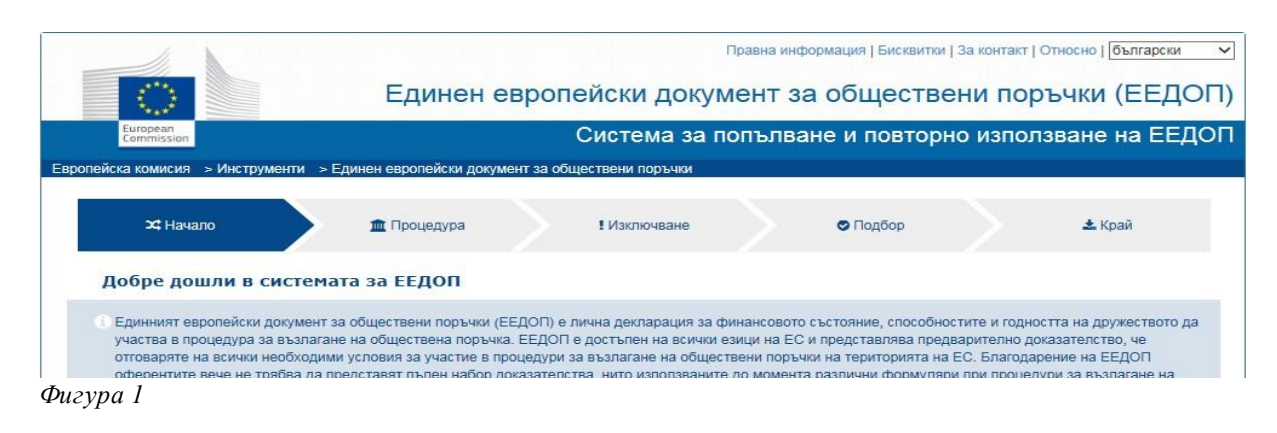

Системата за еЕЕДОП предоставя възможност:

- на възложителите да съставят образец за ЕЕДОП за конкретна процедура, както и да използват попълнените данни при подготвяне на образци на ЕЕДОП за следващи процедури;

- на стопанските субекти да попълват нов ЕЕДОП, повторно да използват информацията от него, да изтеглят и да разпечатват ЕЕДОП за дадена процедура.

Системата запазва файловете в два формата :

- PDF - подходящ за преглед и

- XML – подходящ за компютърна обработка.

Препоръчително е създаден от потребителя ЕЕДОП да се изтегля и в двата формата (фиг. 2).

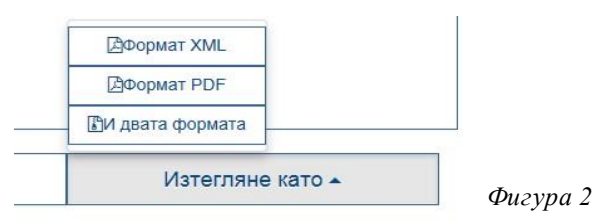

При подготовката на конкретна процедура възложителят създава образец на ЕЕДОП чрез маркиране на полетата, които съответстват на поставените от него изисквания, свързани с личното състояние на кандидатите/участниците и критериите за подбор.

Генерираните файлове (espd-request) се предоставят на заинтересованите лица по електронен път с останалата документация за обществената поръчка. Възложителят следва да укаже на кандидатите или участниците и връзката към системата за еЕЕДОП.

Стопанският субект зарежда в системата получения XML файл, попълва необходимите данни и го изтегля (espd-response), след което ЕЕДОП следва да се подпише с електронен подпис от съответните лица.

*Важно! Системата за еЕЕДОП е онлайн приложение и не може да съхранява данни, предвид което еЕЕДОП в XML или PDF формат винаги трябва да се запазва и да се съхранява локално на компютъра на потребителя.*

Представените от кандидатите/участниците espd-response.xml могат да бъдат прегледани от възложителя с използване на функцията за преглед в системата.

Друга полезна функционалност на системата е възможността възложителите и стопанските субекти повторно да използват информацията от ЕЕДОП, предоставян в предходни процедури за възлагане на обществени поръчки, при условие, че той е в XML формат. За целта се прилага съответната функционалност (използване на съществуващ ЕЕДОП/ обединяване на два ЕЕДОП) и се следват посочените стъпки (фиг. 3 и 4).

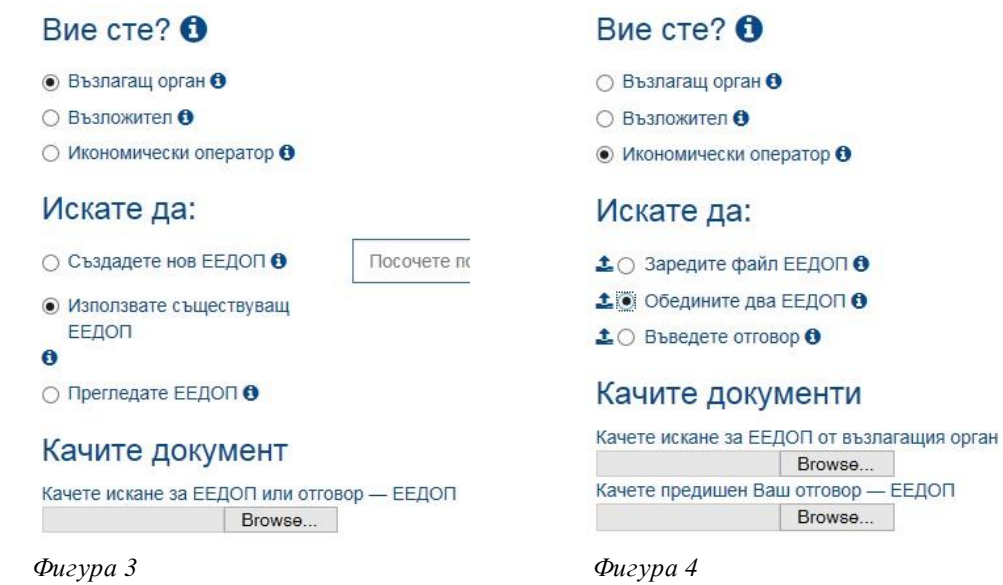

*Забележка: Повече информация за използването на системата за еЕЕДОП може да бъде намерена на адрес<http://ec.europa.eu/DocsRoom/documents/17242>*

1.2. Освен чрез системата на ЕК за еЕЕДОП възложителите могат да предоставят на заинтересованите лица и формуляр, подготвен с подходяща програма за текстообработка, при спазване на условието за общодостъпност на използваните средства.

Във всички случаи инструментите и устройствата, които се използват, както и техническите им характеристики трябва да са недискриминационни, достъпни и оперативно съвместими с най-разпространените пазарни продукти на информационните и комуникационните технологии за широка употреба и да не ограничават достъпа на заинтересовани лица.

#### **2. Предоставяне на еЕЕДОП при участие в процедури за възлагане на обществени поръчки**

При спазване на изискванията на чл. 39 от ЗОП и реда по чл. 49 и 50 от ППЗОП възложителите имат право да организират процеса на възлагане на обществени поръчки с използване на електронни средства за комуникация.

Извън тези случаи един от възможните начини за предоставяне на ЕЕДОП в електронен вид е той да бъде цифрово подписан и приложен на подходящ оптичен носител към пакета документи за участие в процедурата. Форматът, в който се предоставя документът не следва да позволява редактиране на неговото съдържание.

Друга възможност за предоставяне е чрез осигурен достъп по електронен път до изготвения и подписан електронно ЕЕДОП. В този случай документът следва да е снабден с т.нар. времеви печат, който да удостоверява, че ЕЕДОП е подписан и качен на интернет адреса, към който се препраща, преди крайния срок за получаване на заявленията/офертите.

*Важно! В случаите когато ЕЕДОП е попълнен през системата за еЕЕДОП, при предоставянето му, с електронен подпис следва да бъде подписана версията в PDF формат.* 

# **ИЗПЪЛНИТЕЛЕН ДИРЕКТОР:**

#### **доц. д-р МИГЛЕНА ПАВЛОВА**